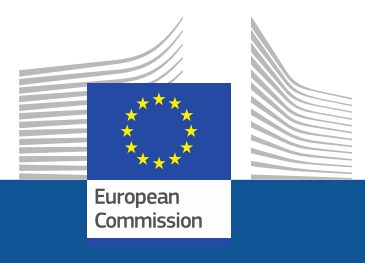

# **Registracijos gairės**

Kaip užsiregistruoti fluorintų dujų portale ir hidrofluorangliavandenilių licencijavimo sistemoje *<sup>2021</sup> m. lapkričio* 

*mėn.*

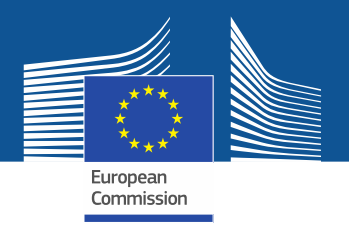

# **Teisiniai reikalavimai**

Fluorintų dujų portalas ir hidrofluorangliavandenilių (HFC) licencijavimo sistema [sukurti remiantis Reglamento \(ES\) Nr. 517/2014 dėl fluorintų šiltnamio efektą](https://eur-lex.europa.eu/legal-content/LT/TXT/?uri=CELEX%3A32014R0517&qid=1608306002561)  sukeliančių dujų 17 straipsniu ir 2019 m. balandžio 25 d. Komisijos įgyvendinimo reglamentu (ES) 2019/661, kuriuo užtikrinamas sklandus [hidrofluorangliavandenilių pateikimo rinkai kvotų elektroninio registro veikimas.](https://eur-lex.europa.eu/legal-content/LT/TXT/?uri=CELEX:32019R0661) ES [nepriklausančios įmonės taip pat turėtų atkreipti dėmesį į 2021 m. birželio 17 d.](https://eur-lex.europa.eu/eli/reg_impl/2021/980) Komisijos įgyvendinimo reglamentą (ES) 2021/980.

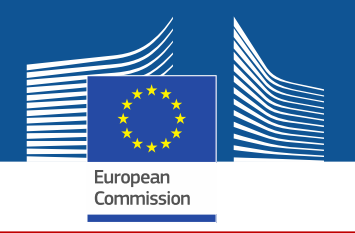

https://ec.europa.eu/clima/eu-action/fluorinated-greenhouse-gases/f-gas-portal-hfc-licensingsystem-quota-allocation-authorisation-and-reporting en

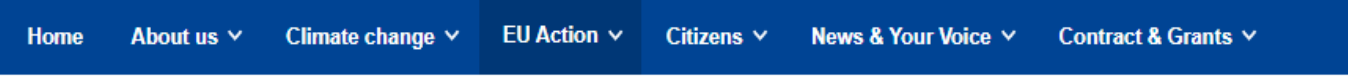

European Commission  $\triangleright$  ...  $\triangleright$  EU Action  $\triangleright$  Fluorinated greenhouse gases  $\triangleright$  F-gas Portal & HFC Licensing System: Quota allocation, authorisation and reporting

J fluorinty dujų portalą ir HFC licencijavim o sistema galite patekti per Klimato politikos GD tinklalapj...

# **F-gas Portal & HFC Licensing System: Quota allocation, authorisation** and reporting

This page provides information on

- . Import and export licensing requirements
- . Quota allocation for bulk HFC importers and producers
- Quota authorisation for importers of HFC-precharged equipment

# Import and export licensing requirements

Prior to carrying out any activities that fall under Regulation (EU) 517/2014 (EN) .... (the 'F-gas Regulation') the undertaking shall register in the F-gas Portal & HFC licensing system.

This is mandatory for companies to receive a quota, for importers of equipment containing HFCs, and for all entities supplying or receiving exempted gases such as those hydrofluorocarbons (HFCs) imported for destruction, for use as feedstock, directly exported in bulk, as well as for use in military equipment, in semiconductor manufacture or for metered dose inhalers (MDIs).

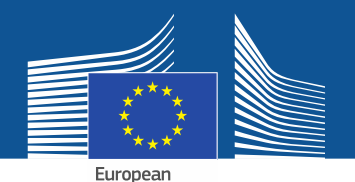

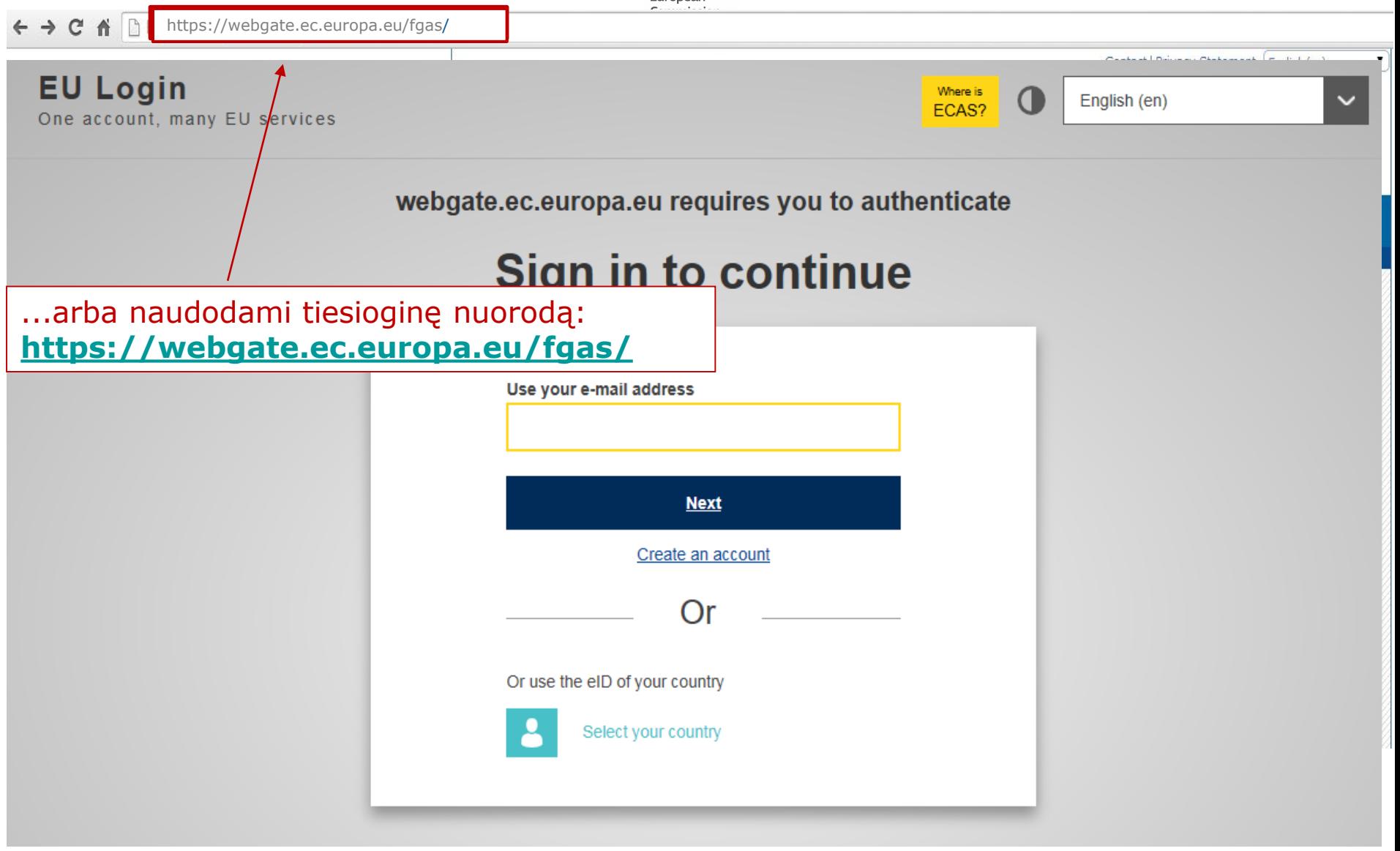

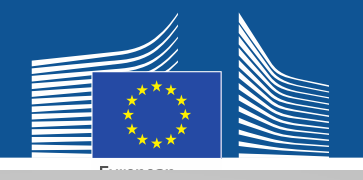

Twitter

Google

Or use the eID of your country

Select your country

G

#### **EU Login** One account, many EU services

Susikurkite "EU

jos dar neturite.

Login" paskyrą, jei

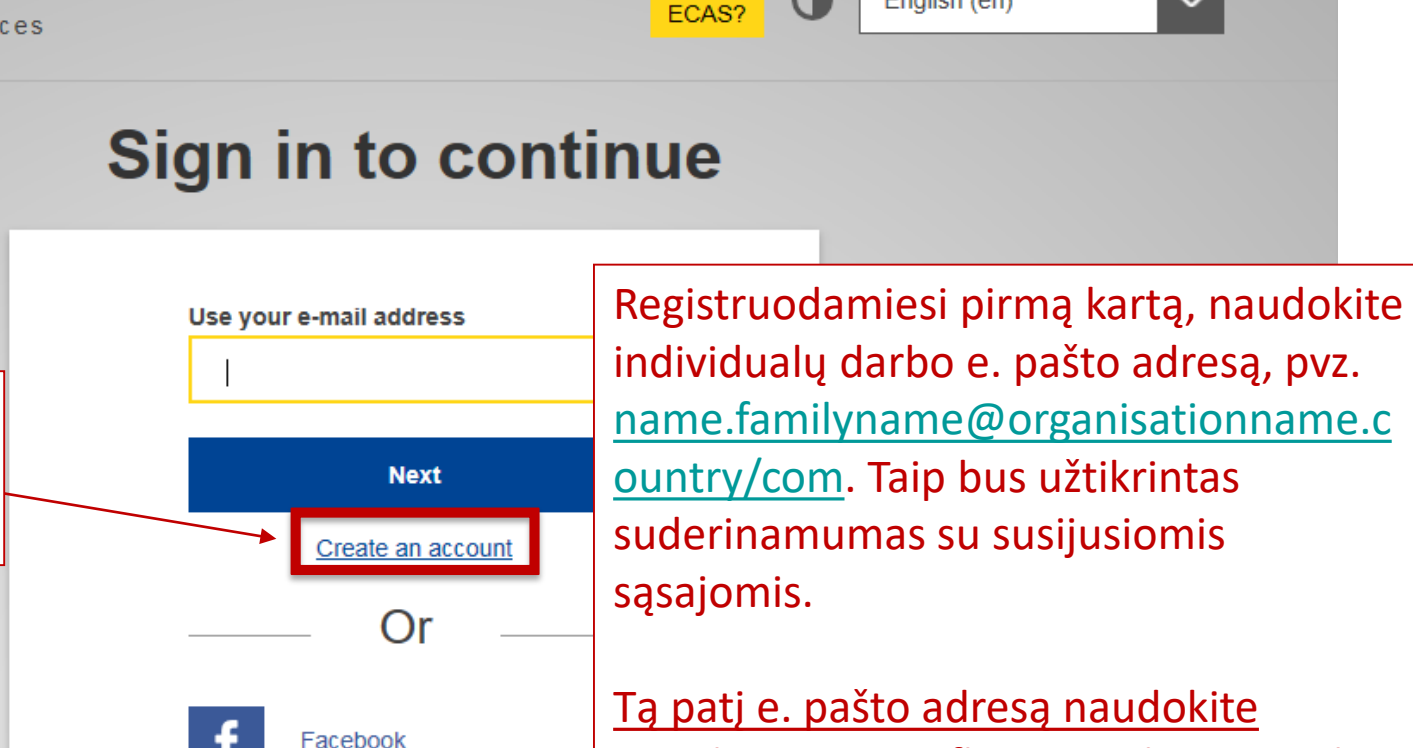

Where is

 $\bf{O}$ 

English (en)

jungdamiesi prie fluorintų dujų portalo ir HFC licencijavimo sistemos.

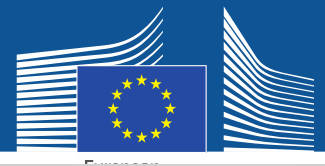

# **Create an account**

Įrašykite savo registracijos duomenis. E. paštas turėtų būti individualus darbo e. pašto adresas. Jis turi atitikti jūsų "EU Login" paskyrą: name.familyname@organisat ionname.country/com.

Daugiau informacijos apie duomenų saugumą rasite: https://webgate.ec.europa.e u/ods2/static/documents/fga s/security-statement-fgasportal.pdf

#### Help for external users

**First name** 

Anna

**Last name** 

Smith

#### E-mail

Anna.Smith@companyname.com

Confirm e-mail

Anna.Smith@companyname.com

#### E-mail language

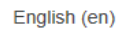

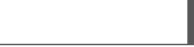

#### **Enter the code**

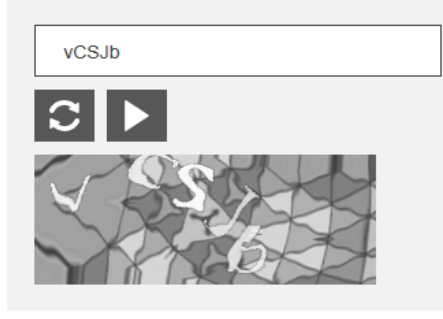

 $\boxtimes$  By checking this box, you acknowledge that you have read and understood the privacy statement

**Create an account** 

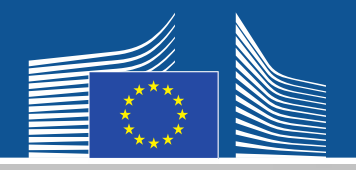

# **EU Login**

One account, many EU services

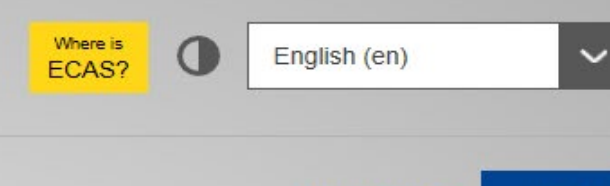

Login

E. paštu gausite New password registracijos patvirtinimą.**Create an account** 

> Thank you for registering, you will receive an e-mail allowing you to complete the registration process.

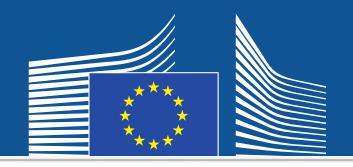

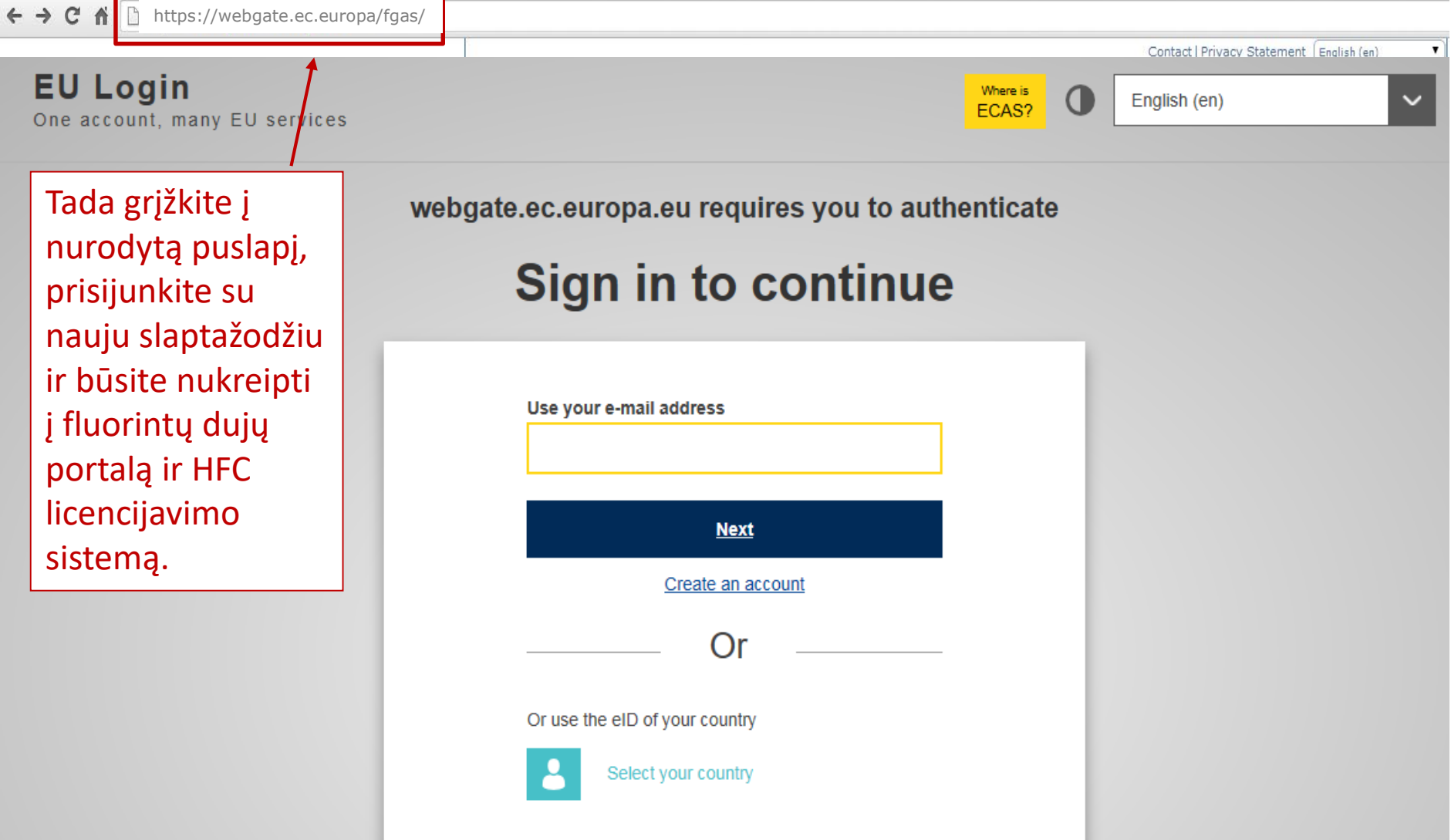

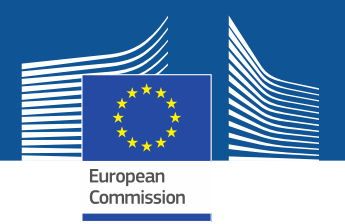

**WELCOME USER 3 USER 3** 

Pirmą kartą prisijungę prie sistemos turėsite

patikrinti, ar jūsų įmonė jau įregistruota. Įrašykite

savo PVM mokėtojo kodą ir spauskite "CHECK".

**& LOGOUT** 

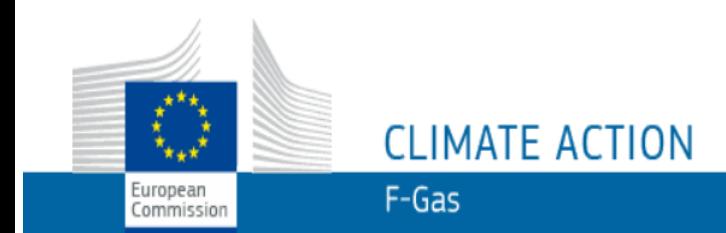

European Commission > Climate Action > Policies > Fluorinated Gases > Portal

### **WELCOME TO THE FGAS PORTAL**

The FGAS Portal is an electronic system that allows you to

(i) register in the HFC Registry,

(ii) apply for HFC quotas, have quotas allocated to you and manage your quotas,

(iii) report on fluorinated greenhouse gases, according to the F-Gas Regulation (Regulation (EC) No 517/2014).

### **CHECK IF YOUR ORGANISATION IS ALREADY REGISTERED**

To start using the FGAS Portal please check first if your organisation is already registered. Depending on your type of organisation you have to provide either your VAT number or your reference number and then click on the check button.

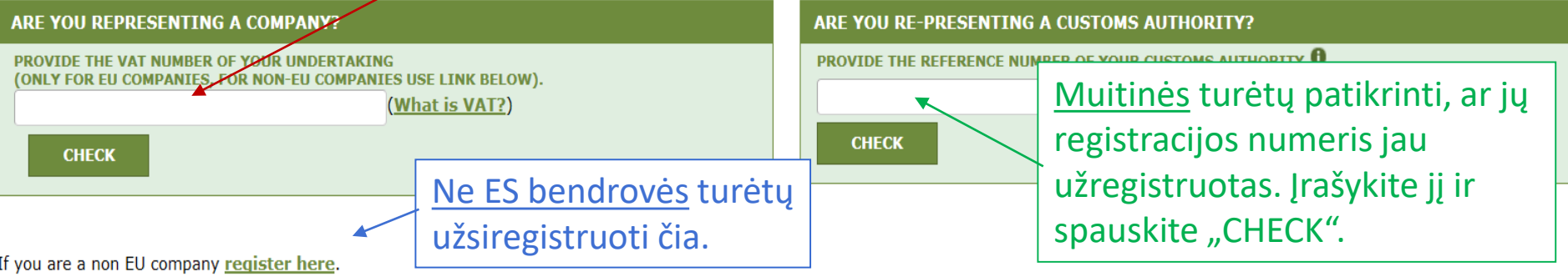

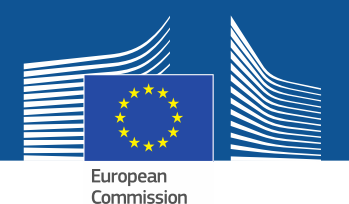

**WELCOME USER 3 USER 3** 

 $Q$  LOGOUT

# **CLIMATE ACTION**  $F-Gas$

European Commission

European Commission > Climate Action > Policies > Fluorinated Gases > Portal

### **WELCOME TO THE FGAS PORTAL**

The FGAS Portal is an electronic system that allows you to

(i) register in the HFC Registry,

(ii) apply for HFC quotas, have quotas allocated to you and manage your quotas,

(iii) report on fluorinated greenhouse gases, according to the F-Gas Regulation (Regula

#### **CHECK IF YOUR ORGANISATION IS ALREADY REGISTERED**

To start using the FGAS Portal please check first if your organisation is already registered. Depending on your type of organisation you have to provide either your VAT number or your reference number and then click on the check button.

registraciją.

#### ARE YOU REPRESENTING A COMPANY?

PROVIDE THE VAT NUMBER OF YOUR UNDERTAKING (ONLY FOR EU COMPANIES, FOR NON-EU COMPANIES USE LINK BELOW).

BF123456789

**CHECK** 

(What is VAT?)

#### ARE YOU RE-PRESENTING A/CUSTOMS AUTHORITY?

Po to, kai sistema patikrins, ar bendrovė /

muitinė sistemoje dar neregistruota, tęskite

**PROVIDE THE REFERENCE NUMBER OF YOUR CUSTOMS AUTHORITY 0** 

**CHECK** 

YOU ARE NOT REGISTERED IN THE FGAS PORTAL. PROCEED WITH THE REGISTRATION OF YOUR ORGANISATION.

**REGISTER NEW ORGANISATION** 

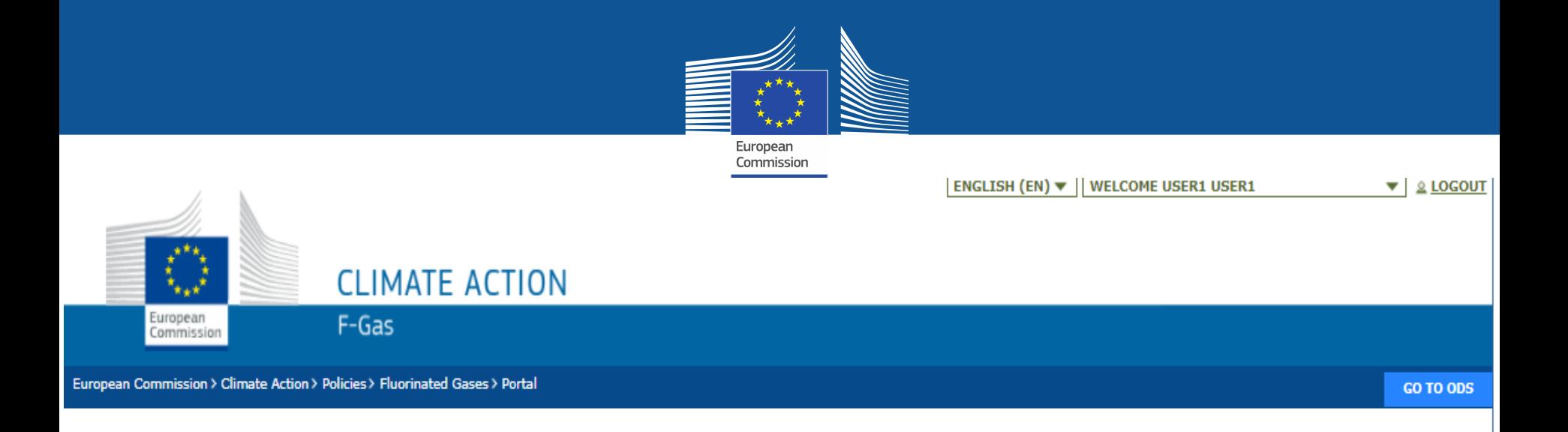

### **REGISTRATION FORM**

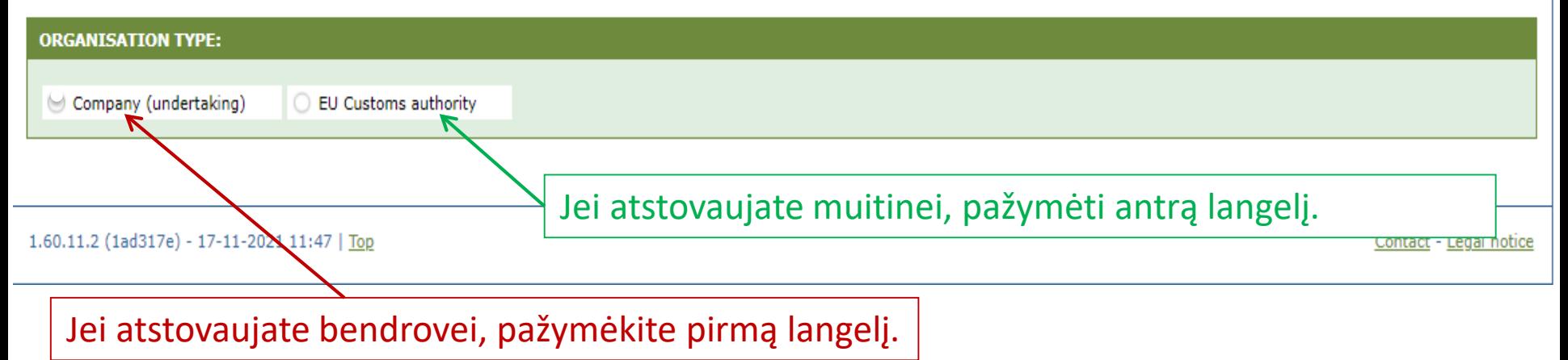

#### Pateikite savo organizacijos duomenis. Muitinės turi nurodyti savo European registracijos numerį (ne PVM Commission mokėtojo kodą). **CLIMATE ACTION** European F-Gas Commissio European Commission > Climate Action > Policies > Fluorinated Gases > Portal GO TO ODS Pagrindinis naudotojas turi būti bendrovės darbuotojas arba tikrasis savininkas. E. pašto adresas turi būti: **REGISTRATION FORM** (1) individualus (pvz. firstname.lastname@company.country/com) (2) to asmens naudojamas profesiniais tikslais **ORGANISATION TYPE:** (3) jei įmanoma, rodyti aiškų ryšį su įmone Company (undertaking) **EU Customs authority ORGANIS ATION DETAILS:** ORGANIS, TION NAME (AND LEGAL FORM) \* TELEPHONE \* 0 WEBSI COZNTRY<sup>8</sup> **STREET \* NUMBER POSTAL CODE** CITY<sup>\*</sup> **EORI NUMBER \* 0** t Check if your EORI number is valid Kiekvienas importuotojas / eksportuotojas sistemoje turi įrašyti unikalų EORI kodą.**USERS: CONTACT PERSON: FIRST NAME LAST NAME E-MAIL** User1 User1 user1@mock.ec.europa.eu

I have the authority to perform all obligations and relevant activities related to the registry on behalf of the registered undertaking such that they become legally binding

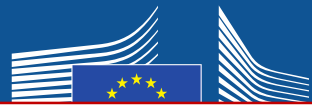

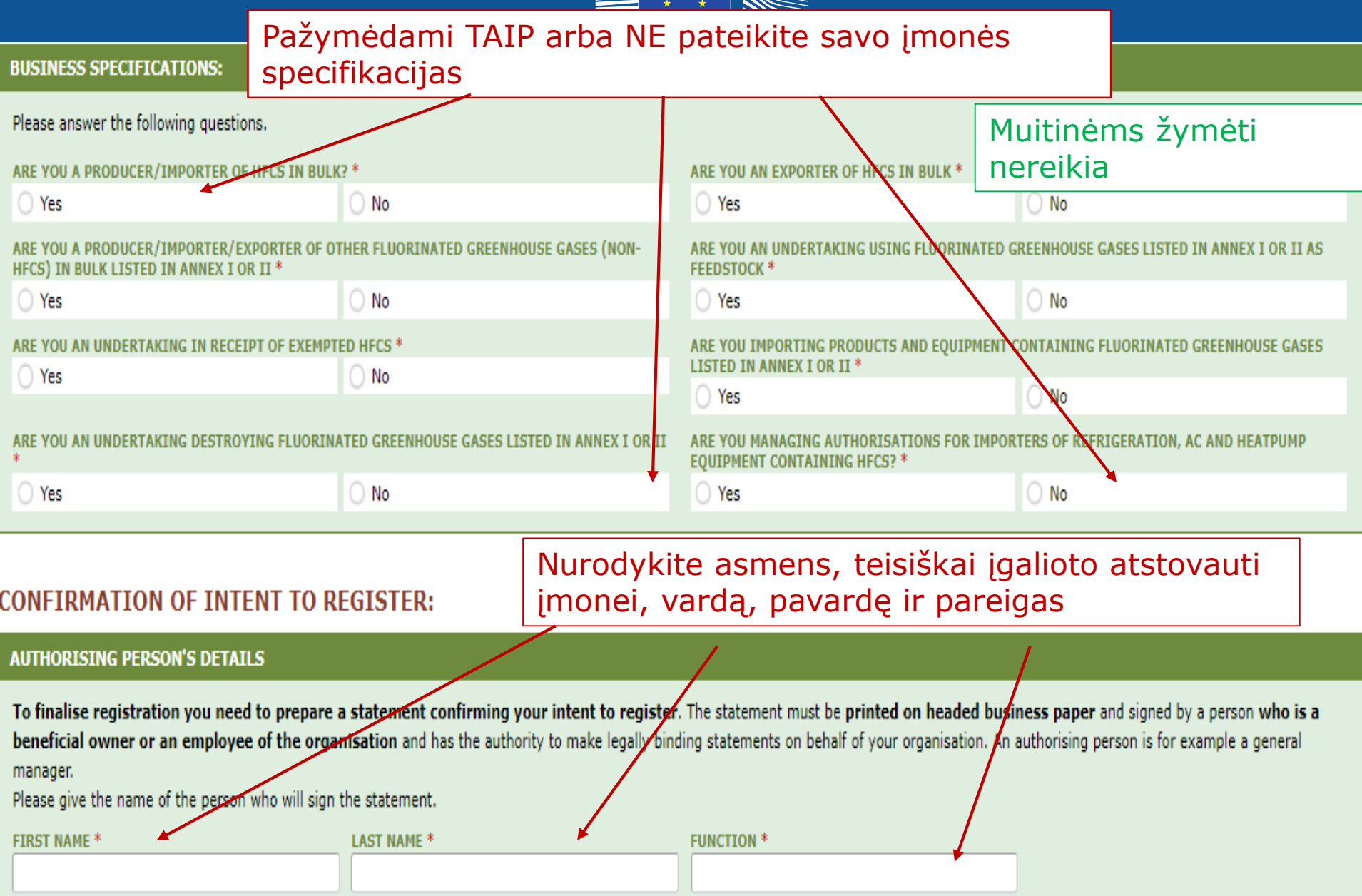

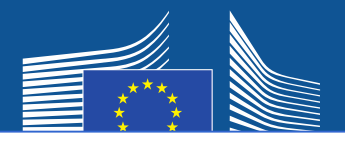

## Ne ES bendrovė turi

- 1. nurodyti savo unikalų EORI kodą
- 2. įkelti atitinkamą oficialų dokumentą, kuriame nurodytas pavadinimas ir teisinė forma
- 3. įkelti patvirtintą to dokumento vertimą į anglų kalbą
- 4. paskirti ES vienintelį atstovą, t. y. ES įsisteigusią bendrovę, įgaliotą užtikrinti, kad būtų laikomasi Fluorintų dujų reglamento (ES) Nr. 517/2014 reikalavimų

# **Pastaba. Pagrindinis naudotojas turi būti ES vienintelio atstovo darbuotojas arba tikrasis savininkas.** Vėliau

gali būti pridėta kitų naudotojų.

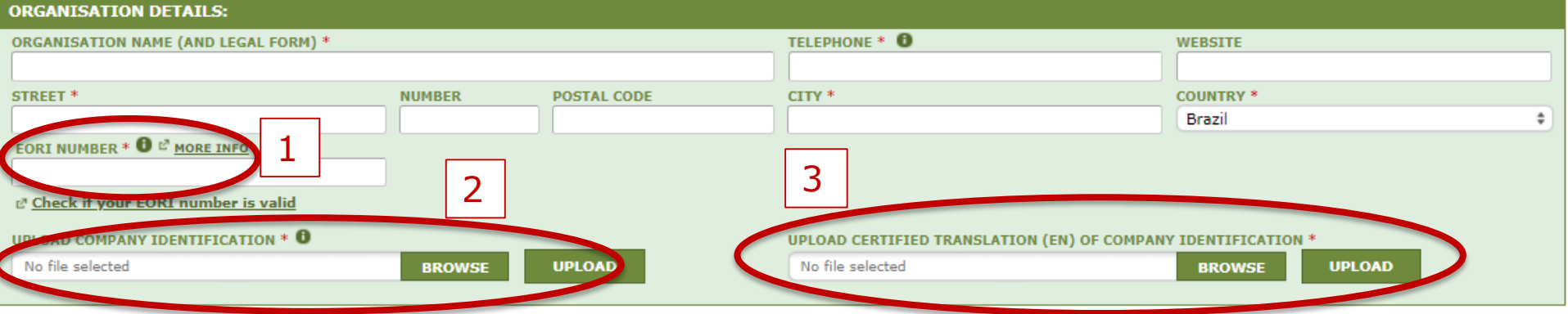

#### EU ONLY REPRESENTATIVE DETAILS :

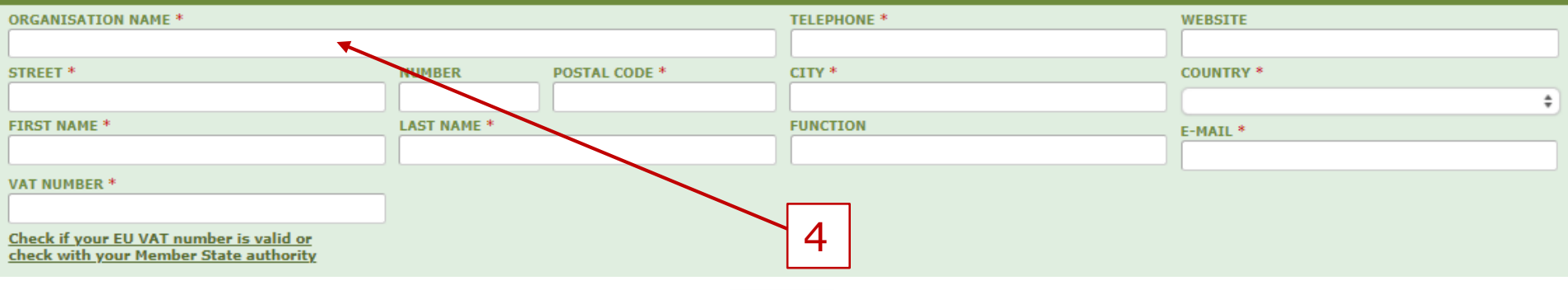

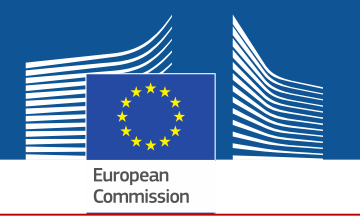

Jei pažymėsite vieną iš sutikimo langelių, jūsų įmonė bus užregistruota partnerių paieškos priemonėje. Tai leis kvotų turėtojams ir bendrovėms, siekiančioms gauti kvotos leidimus, vieniems kitus rasti ir vieniems su kitais susisiekti. Kad būtų rodomos, įmonės turi duoti savo sutikimą.

#### **CONSENT**

Do you agree that your company name is included in a list of companies seeking authorisations which is displayed in the Fgas Portal and visible to other registered companies? (N.B.: Other Gempanies would thus be able to contact you by clicking on your company name. This enables you to get in touch with e.g. companies holding quota)

> Iš anksto užpildytos įrangos importuotojų (siekiančių gauti leidimus) sutikimas

#### **CONSENT**

Do you agree that your company name is included in a list of potential quota holders which is displayed in the Fgas Portal and visible to other registered companies? (N.B.: Other resistered companies would thus be able to contact you by clicking on your company name. This enables you to get in touch with companies seeking e.g. quota authorisations or quota transfers.)

> Pilstomų HFC importuotojų / gamintojų (kvotų turėtojų, pvz., išduodančių leidimus) sutikimas

# **Registracijos forma**

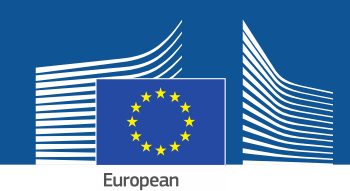

#### **CONFIRMATION OF INTENT TO REGISTER:**

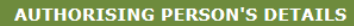

To finalise registration you need to prepare a statement confirming your intent to register. The statement must be printed on headed business paper and signed by a person who is a beneficial owner or an employee of the organisation and has the authority to make legally binding statements on behalf of your organisation. An authorising person is for example a general manager.

Please give the name of the person who will sign the statement.

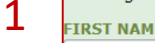

**LAST NAME \*** 

**FUNCTION \*** 

#### **REGISTRATION FORM STATEMENT**

Verify if all fields in your registration form are completed correctly and download the statement confirming your intent to register. Next upload a signed copy. Note that if you change anything in your registration form then the information in the statement must also be updated. If you update the registration form you must download a new statement.

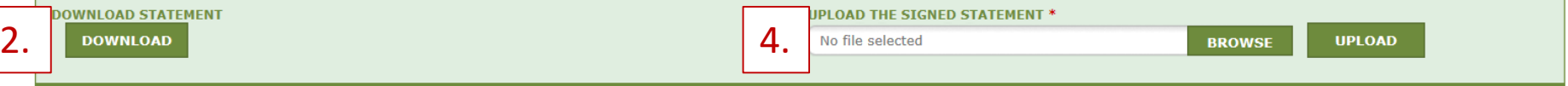

- 1. Įrašykite įgalioto asmens duomenis.
- 2. Spausdami "DOWNLOAD" parsisiųskite registracijos suvestinę. Sistema sukurs suvestinę, į kurią bus įtraukta jūsų anksčiau įrašyta informacija.
- 3. Atspausdinkite suvestinę ant įmonės blanko. Ją įmonės tikrasis savininkas arba darbuotojas, įgaliotas daryti teisiškai saistančius pareiškimus įmonės vardu, turi pasirašyti ir nurodyti datą.
- 4. Ją nuskenuokite ir įkelkite į sistemą. Dokumentą turėtų įkelti paskirtas sąskaitos tvarkytojas tam, kad sistemoje jis būtų nurodytas kaip pagrindinis naudotojas.

Ne ES bendrovių atveju suvestinę taip pat turi pasirašyti ir datą nurodyti vienintelis atstovas.

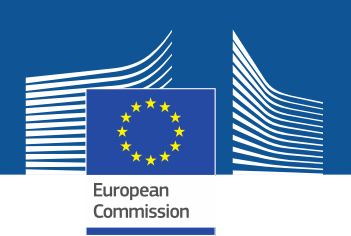

# Muitinėms finansinių rekvizitų formos pateikti nereikia.

#### **FINANCIAL IDENTIFICATION FORM**

Please download the financial identification form. Please fill in the form, date and sign it by the account holder, and have it stamped and signed by a representative of your bank. Please upload the completed copy.

Note: In case of non-EU companies this form needs to be completed by the OR and signed by an EU-based bank.

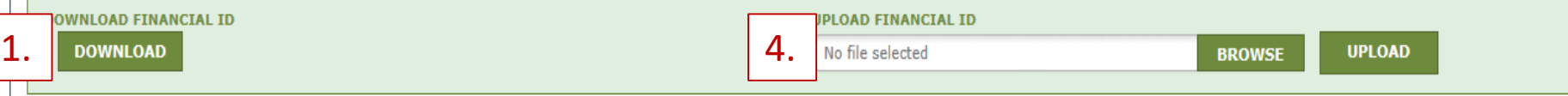

- 1. Spausdami "DOWNLOAD" parsisiųskite finansinių rekvizitų formą.
- 2. Užpildykite formą. Sąskaitos turėtojas ją turi pasirašyti ir nurodyti datą (banko sąskaita turi būti Sąjungoje ir įmonės naudojama savo verslo veiklai).
- 3. Pageidautina, kad ją pasirašytų ir datą įrašytų jūsų banko atstovas. Kitu atveju pateikite oficialaus banko išrašo, apimančio paskutinių 3 mėnesių laikotarpį, originalą. Pastaruoju atveju forma ir banko išrašas turėtų būti sujungti į vieną dokumentą.
- 4. Nuskenuokite formą ir įkelkite ją į sistemą (prireikus kartu su banko išrašu). Pastaba ne ES bendrovių atveju. Finansinių rekvizitų formą turi užpildyti ES vienintelis atstovas.

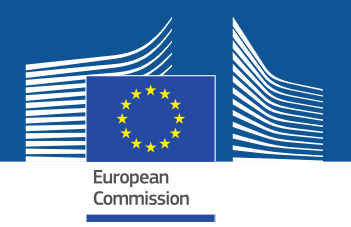

#### COMPLEMENTARY INFORMATION (TO BE COMPLETED ONLY AFTER SPECIFIC REQUEST FROM THE COMMISSION

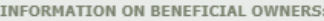

INFORMATION ON LINKED UNDERTAKINGS:

**ADD OWNERS** 

ADD LINKED UNDERTAKINGS

INFORMATION ON ADDITIONAL EVIDENCE:

**ADD ADDITIONAL EVIDENCE** 

**Pagal 2019 m. balandžio 25 d. Komisijos įgyvendinimo reglamento (ES) 2019/661, kuriuo užtikrinamas sklandus [hidrofluorangliavandenilių pateikimo rinkai](https://eur-lex.europa.eu/legal-content/LT/TXT/?uri=uriserv%3AOJ.L_.2019.112.01.0011.01.LIT&toc=OJ%3AL%3A2019%3A112%3ATOC)  kvotų registro veikimas, 4 straipsnį Komisija gali paprašyti pateikti papildomos** 

**informacijos. Šią informaciją ir įrodymus įmonė turi pateikti tik gavusi tokį prašymą. Tokiu atveju ji informaciją ir įrodymus turi pateikti per 10 darbo dienų.**

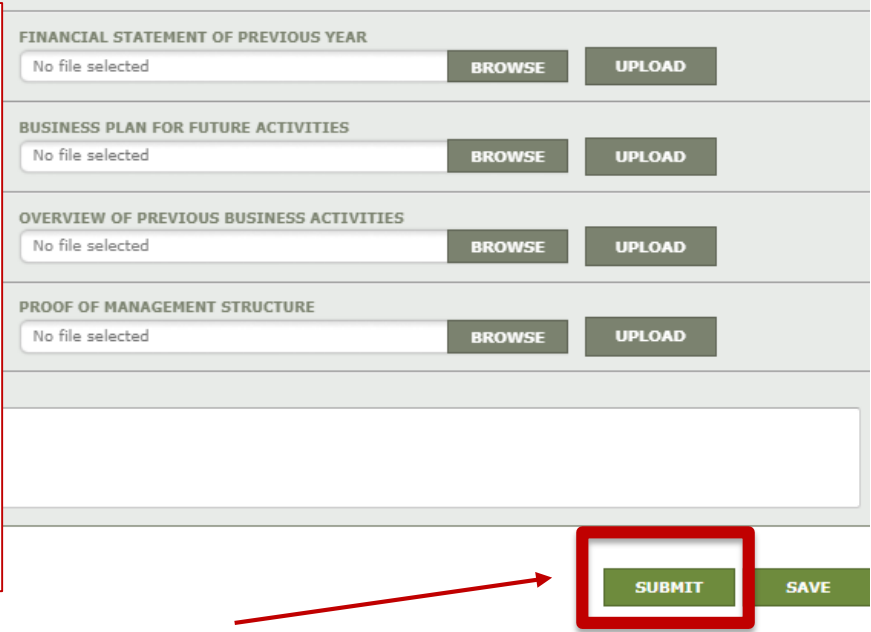

Užpildę formas ir įkėlę suvestinę ir išrašą, spauskite "SUBMIT".

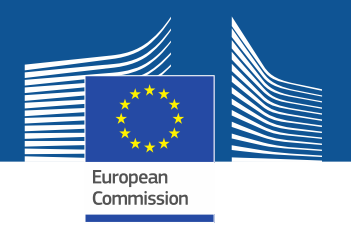

Jei turite klausimų arba norite gauti daugiau informacijos ir rekomendacijų, apsilankykite fluorintų dujų svetainėje, kurioje rasite daugiau informacijos ir konkretesnių rekomendacijų: <https://webgate.ec.europa.eu/fgas> Atkreipkite dėmesį į tai, kad už Fluorintų dujų reglamento įgyvendinimą yra atsakingos ES valstybės narės. Jų kontaktinius duomenis galima rasti adresu [MS Contact List](https://ec.europa.eu/clima/document/download/12305969-23c0-4b3b-9cc7-81d5e5928383_en)